# Hızlı ve Kolay Arduıno

# Volkan Kanat

# İçindekiler

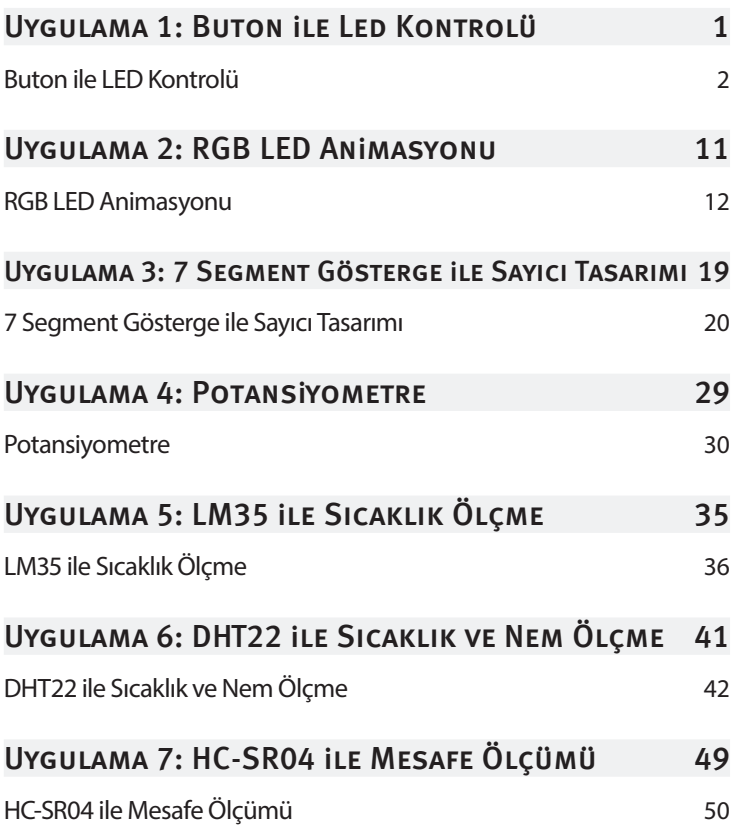

## ix Ucuz ve Kolay Arduıno El Kitabı | İçindekiler

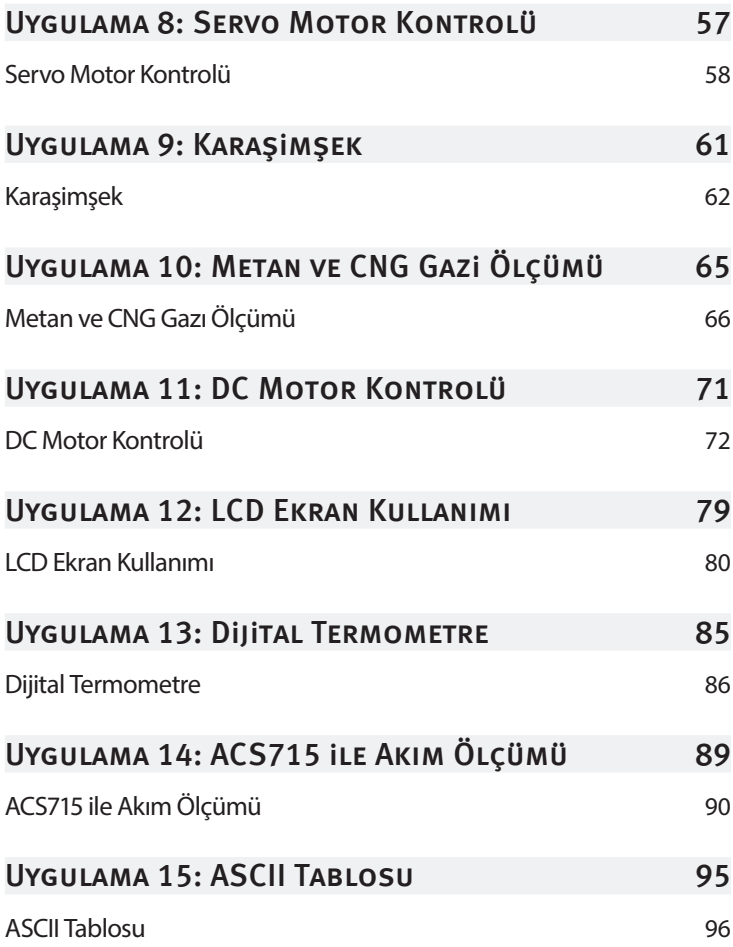

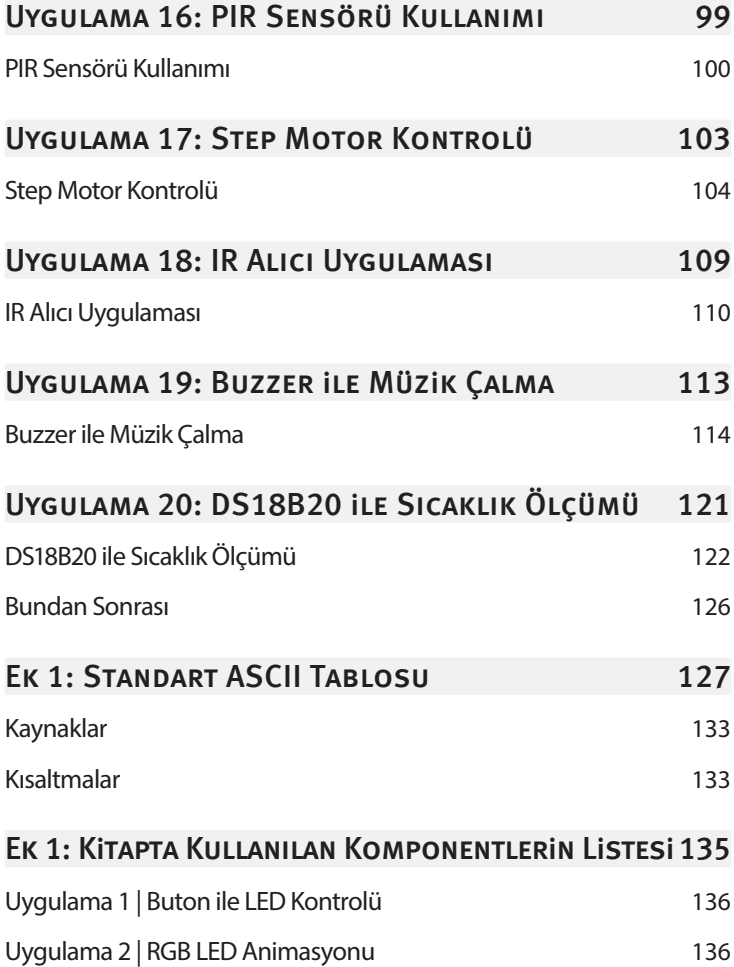

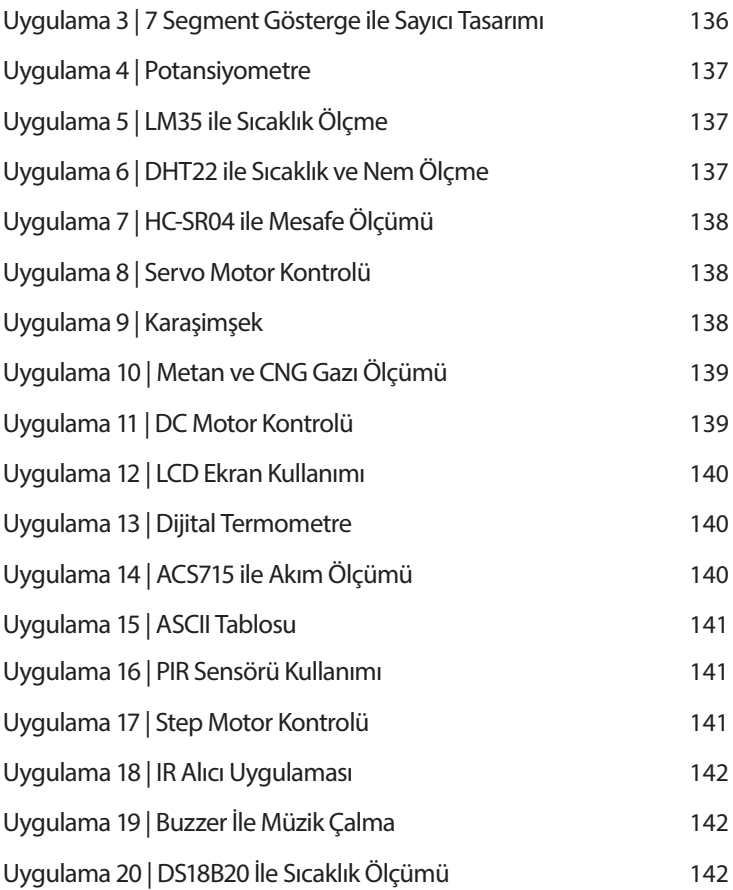

# **BUTON ILE LED KONTROLÜ**

**1** 

### Uygulama 1

Buton ile LED Kontrolü 2

Dijital giriş ve çıkış uygulamalarında temel olarak LED ve buton komponentlerini kullanacağız. LED, yarı iletken, diyot temelli, ışık yayan bir elektronik devre elemanı. Buton ise iterek üzerine basıldığında, makine veya yazılımlardaki bir sürecin başlamasını ve kontrolünü sağlayan basit bir geçiş mekanizmasıdır.

Bu uygulamada, butona bastığımızda LED ışığını isteğimiz şekilde kontrol etme konusuna değineceğiz.

## Buton ile LED Kontrolü

**LED** (Light Emitting Diode - Işık Yayan Diyot), yarı iletken, diyot temelli, ışık yayan bir elektronik devre elemanıdır. Bir başka deyişle, ışık yayan diyot olarak isimlendirilen LED, elektrik enerjisini ışığa dönüştüren bir elemandır.

LED'e doğru polarma uygulandığında **P** maddesindeki oyuklarla **N** maddesindeki elektronlar birleşim yüzeyinde nötrleşir. Bu birleşme anında ortaya çıkan enerji ışık enerjisidir. Bu ışığın gözle görülebilmesi için **P** ve **N** maddelerinin birleşim yüzeyine **galyum arsenid** maddesi katılmıştır. LED'lerin yeşil, kırmızı, sarı ve mavi olmak üzere 4 çeşit renk seçeneği bulunuyor. Piyasada çok değişik şekil, ebad, renk ve fiyatta bulunmakta.

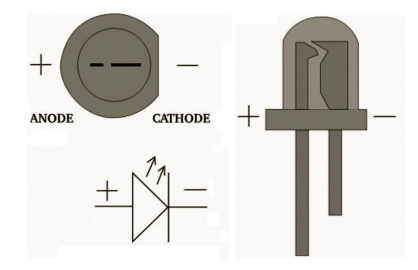

LED'lerin hikayesi sadece renk konusunda olmamıştır. Bunun yanı sıra parlaklık konusu da bir o kadar önemsenmiştir. Parlaklıkları çok düşük olan ilk LED'ler hesap makinesi, gösterge ve dijital saatlerde kullanılmıştır. Yakın zamanlara geldiğimizde ise daha yüksek parlaklık gerektiren uygulamalarda kullanılmaya başlanmıştır. **Örnek olarak;** ABD, **trafik ışıklarını** 2005 yılında LED'ler ile yeniden revize etmiştir.

Hızla gelişen teknoloji ile otomotiv endüstrisi başta olmak üzere endüstriyel alanda da LED teknolojisinden yararlanılmaya devam edilmektedir. LEDler evlerimizi, sokak lambalarımızı. ofislerimizi aydınlatacak kadar parlaklığa ulaşmışlardır. LEDlerin enerji verimliliği yönünden de sahip olduğu başarı azımsanmayacak derecededir. Bir zamanlarda çok sıradan bir ışık gibi görünen LED, kendini ispatlamış ve hayatımızı kolaylaştıran önemli buluşlardan biri olmuştur.

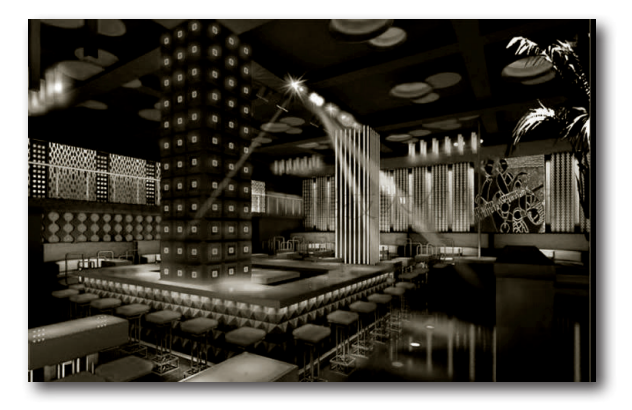

#### LED Özellikleri:

- » LED'ler varı iletken malzemelerdir.
- » Ana maddeleri silikondur.
- » Üzerlerinden akım geçtiğinde foton açığa çıkararak ışık verirler.
- » Farklı açılarda ışık verecek şekilde üretilmektedir.
- » LEDI'erin gerilim-akım grafikleri üsteldir. Uygun çalışma noktasındayken LEDin üzerindeki küçük bir gerilim değişimi

büyük bir akım değişimine neden oluyor. Yüksek akım nedeniyle bozulmaması için LED'lere seri bir akım sınırlama direnci bağlanır. Böylece hassas olmayan gerilim aralıklarında LED'in bozulması engelleniyor.

» Üzerlerine sabit bir gerilim düşümü olur.

Bağlantıların her birinde karışık **LED** çeşitleri kullanılabiliyor. Her çeşidin kendine göre ileri ön gerilimi bulunuyor. Dolayısıyla böyle bir kullanımda tüm hesaplar ayrı ayrı yapılmalıdır.

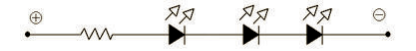

Seri bağlantıda **20 mA** altında LED'in ileri ön gerilimi bilinmelidir. **N** tane LEDi birbirine seri bağlıyorsak LED'lerin üzerinde toplamda **U\_ledT = X \* U\_led** ya da (**U\_ledT = U\_led1 + U\_led2 + ... + U\_ledN**) Voltluk bir gerilim oluşur. Elimizde muhtemelen bir gerilim kaynağı olacaktır. Devreye seri olarak bağladığımız dirençte de geri kalan gerilim düşmelidir. Yani **U\_direnç = U\_**kaynak - **U\_ledT** LED sisteminden **20 mA** geçtiği bilinmektedir. Buna göre direnç hesaplanabilir: **R (K ohm)= U\_direnç (V) / 20 (mA)**.

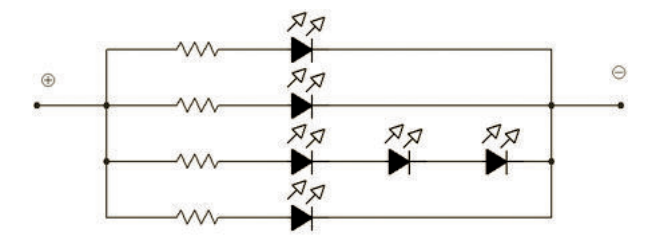

**Buton**, iterek üzerine basıldığında, makine veya yazılımlardaki bir sürecin başlamasını ve kontrolünü sağlayan basit bir geçiş mekanizmasıdır. Butonlar tipik olarak genellikle sert plastik veya metal malzemeden imal ediliyor. Yüzeyi insan eline uygun şekilde tasarlanmış ve genellikle basılacak bölümü düz bir yapıya sahiptir. Butonların pek çok çeşidi olsa dahi itme ve uygulanan bu kuvvet karşısında tepki veren yay sisteminden oluşuyor. Butona uygulanan her kuvvet önceden belirlenmiş bir sürecin çalışmasını sağlıyor.

Butonlar, hesap makinesi, telefon, mutfak aletleri ve diğer çeşitli mekanik ve elektronik aletlerde ticari olarak kullanılıyor. Endüstriyel ve ticari uygulamalarda buton hem bir mekanik veya elektronik sürecin başlamasını sağlamak hem de durdurmak amacıyla kullanılıyor. Bu yapıda kullanılan butonlarda, **başlatma** butonu rengi genelde **yeşil**, durdurma butonu ise **kırmızı** renkte olmaktadır. Ayrıca kırmızı renkli butonlar tek başına acil durum ihbarı veya acil durum stop mekanizması olarak da sıklıkla kullanılıyor. Basit yapıda ucuz mekanizmalar olduklarından dolayı çok geniş kullanım alanına sahiptirler.

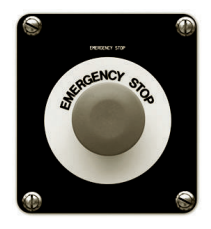

Uygulamamızda kullanacağımız elemanlar LED ve butondur. LED'leri kullanırken çektikleri akımları sınırlamak için seri dirençler kullanıyoruz. **Push** butonları dijital girişlere bağlarken de **pull-up** dirençleri kullanıyoruz. **Pull-up** dirençler, buton serbest bırakıldığı zaman girişin boşta kalmaması için kullanılan gerilim seviyesine çekilmesini sağlıyor. Böylelikle girişten hatalı değerler okunması engelleniyor. Benzer mantıkta butonları boşta iken toprak seviyesine çekme amacıyla **pull-down** dirençleri kullanılıyor.

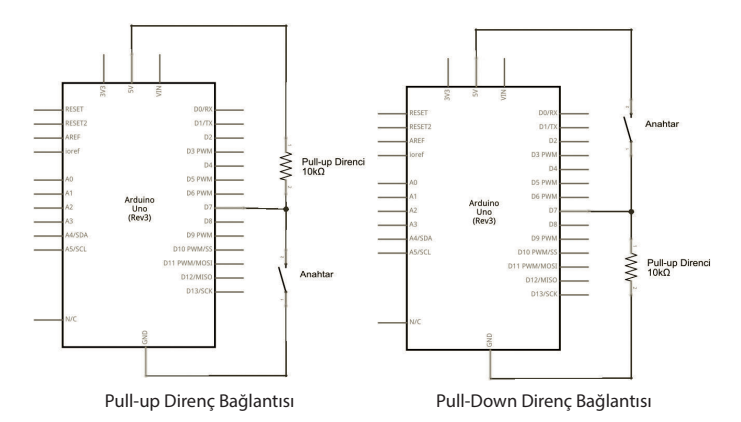

Uygulamamızda bir adet **push buton pull-down direnci** ile Arduino'nun **12 nolu** pinine ve bir adet **LED** seri direnç ile 13 nolu dijital pine bağlı. Butona basıldığında LED ışığı yanıyor. Bunun için kullanılan Arduino kodları aşağıda:

```
Arduino Kodu
```

```
/*
   Komponentler;
   >> 1 x LED
   >> 1 x Push Buton
   >> 1 x 10 KΩ Direnç (Buton için kullanılacak)
   >> 1 x 330 Ω Direnç (LED için kullanılacak)
   Buton ile LED Kontrolü
   Bağlantılar:
   LED Anot Ucu : Dijital 13 nolu pin
   Buton Ucu : Dijital 12 nolu pin
*/
// LED pini ve buton pinini tanımlıyoruz.
const int LEDpin = 13:
const int butonPin = 12;
// Butonun giriş durumunu tanımlıyoruz.
int butonDurumu = 0:
void setup(){
   // Buton pinini dijital giriş olarak tanımlıyoruz.
   pinMode(butonPin, INPUT);
   // LED pinini dijital çıkış olarak tanımlıyoruz.
   pinMode(LEDpin, OUTPUT);
}
void loop(){
   // Buton durumunu okuyoruz.
   butonDurumu = digitalRead(butonPin);
```
Aynı programı Arduino'nun dahili pull-up direncini kullandığımızda da gerçekleştirebiliyoruz. Fakat programımızda bazı değişiklikler yapmalıyız. Bunun için kullanılan Arduino kodları aşağıda:

```
Arduino Kodu
```

```
/*
Komponentler;
  \gg 1 \times LED
   >> 1 x Push Buton
   >> 1 x 10 KΩ Direnç (Buton için kullanılacak)
   >> 1 x 330 Ω Direnç (LED için kullanılacak)
   Buton ile LED Kontrolü
   Bağlantılar:
   LED Anot Ucu : Dijital 13 nolu pin
   Buton Ucu : Dijital 12 nolu pin
*/
// LED pini ve buton pinini tanımlıyoruz.
const int LEDpin = 13;
const int butonPin = 12;
// Butonun giriş durumunu tanımlıyoruz.
int butonDurumu = 0:
void setup(){
   // Buton pinini dijital giriş olarak tanımlıyoruz.
   pinMode(butonPin, INPUT);
```
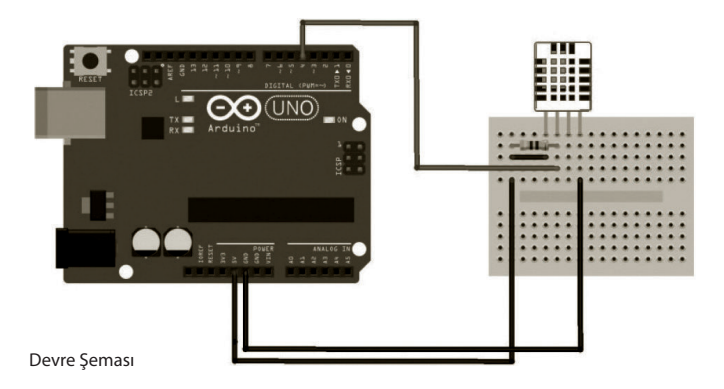

Arduino Serial Monitor ekranına Arduino IDE içerisinden ulaşabiliyoruz. Sağ üst kısımda Seri Port Ekranı butonuna tıklıyoruz.

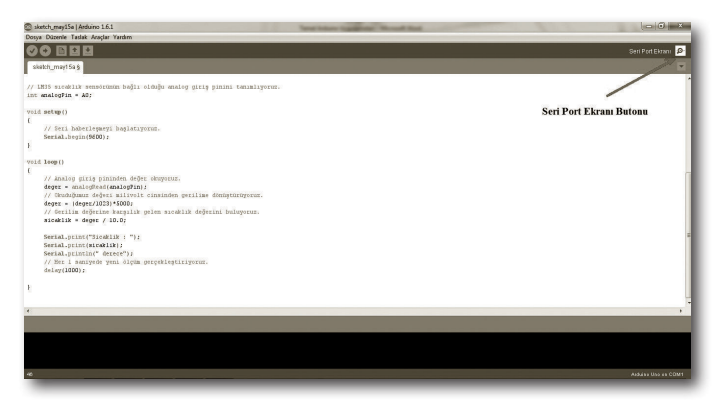

Uygulamayı çalıştırdığımızda görmemiz gereken Serial Monitor ekranı asağıda gösteriliyor. Arduino ortamındaki Serial Monitor üzerinden 2 saniyelik periyotlarla çevreden alınan sıcaklık ve nem değerlerini görebiliyoruz.

# HC-SR04 ile Mesafe Ölçümü

**7**

### Uygulama 7

HC-SR04 ile Mesafe Ölçümü 50

HC-SR04, basitçe bir mikrofon ve bir hoparlörden oluşan bir mesafe sensörüdür. Ses gönderimi ve alımı (ultrasonic) anlayışına göre çalışıyor. Bu mesafe sensörünün Arduino ile kullanımı oldukça kolay.

Bu uygulamada, ultrasonic mesafe sensörlerinden biri olan HC-SR04 ile mesafe ölçme konusuna değineceğiz.

## HC-SR04 ile Mesafe Ölçümü

**HC-SR04**, basitçe bir mikrofon ve bir hoparlörden oluşan bir mesafe sensörüdür. Ses gönderimi ve alımı (ultrasonic) anlayışına göre çalışıyor. Gönderilen ses **40 Hz** frekansında olup, **2 cm - 400 cm** arasında önünde duran en yakın nesnenin mesafesini veriyor. **3 mm** hassasiyete sahiptir. **HC-SR04** sensörünün Arduino ile kullanımı oldukça kolay. Bir çok mesafe ölçme uygulamalarında sıklıkla kullanılıyor. Önemli avantajlarından bir tanesi ise temin edilmesi kolay ve maliyetinin uygun olması.

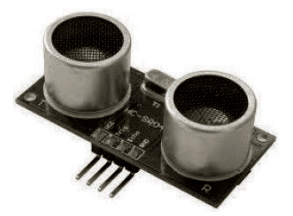

HC-SR04 Ultrasonic Mesafe Sensörü

HC-SR04 ile ilgili ayrıntılı bilgileri ve veri dökümanlarını (datasheet) aşağıdaki adreste bulabilirsiniz:

### *http://www.m***i***crop***i***k.com/PDF/HCSR04.pdf*

Sensörün önemli özelliklerini aşağıdaki tabloda bulabilirsiniz:

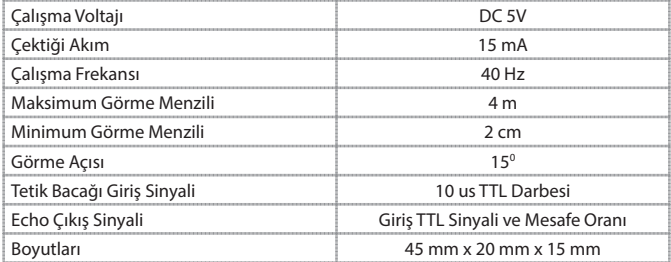

Sensörün nasıl çalıştığını biraz daha inceleyelim.

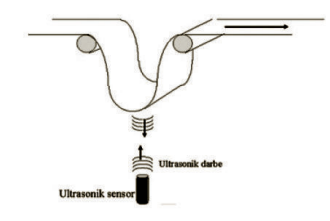

Transdüser ultrasonik darbeyi iletiyor. Darbe sehimden yansıyor ve transdüser tarafından alınıyor. Darbenin gidiş geliş zamanı sensörle sehimin mesafesine göre orantılıdır.

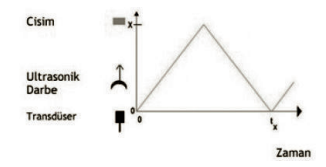

Ultrasonik darbe **t=0** zamanında transdüser tarafından iletiliyor. **X** pozisyonundaki hedef tarafından yansıtıldıktan sonra **t=tx** zamanında darbe alınıyor. Buradaki **tx, X** mesafesi ile orantılıdır.

gönderiyor. Bu ses dalgası 15 <sup>0</sup>C sıcaklıkta, deniz seviyesinde 340 m/s bir hızla yol alır. Herhangi bir nesneye çarparak sensöre geri yansıyor. Cismin sensörden uzaklığı ile doğru orantılı olarak **ECHO** pini belirli bir süre lojik **1** değer seviyesinde kalır ve tekrar lojik **0** değer seviyesine iner. Mesafenin ölçümü için **ECHO** pinin ne kadar süre lojik **1** değer seviyesinde olduğunu buluyoruz.

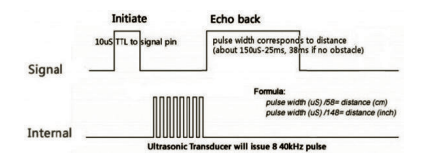

Uygulamamızda HC-SR04 ultrasonic mesafe sensörü ile mesafe ölçümü gerçekleştirerek, ölçülen mesafeyi Arduino'nun Serial Monitor ekranında göstereceğiz. Bunun için kullanılan Arduino kodları aşağıda:

```
Arduino Kodu
```

```
/*
  Komponentler;
  >> 1 x HC-SR04 Ultrasonic mesafe sensörü
   HC-SR04 ile Mesafe Ölçme Uygulaması
   HC-SR04 Ultrasonik Mesafe Sensörü ile
   Mesafe Ölçümü
   Sensörün TRIG ve ECHO pin tanımlamalarına
   dikkat ediyoruz. Serial Monitor ekranında
   mesafe değerini gözlemleyebiliyoruz.
   İstenildiği takdirde burada ölçülen değer
```